## **Kurz-Bedienungsanleitung**

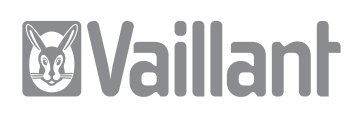

## **geoTHERM, geoTHERM plus, geoTHERM exclusiv**

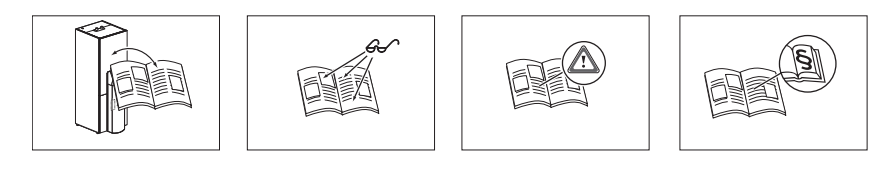

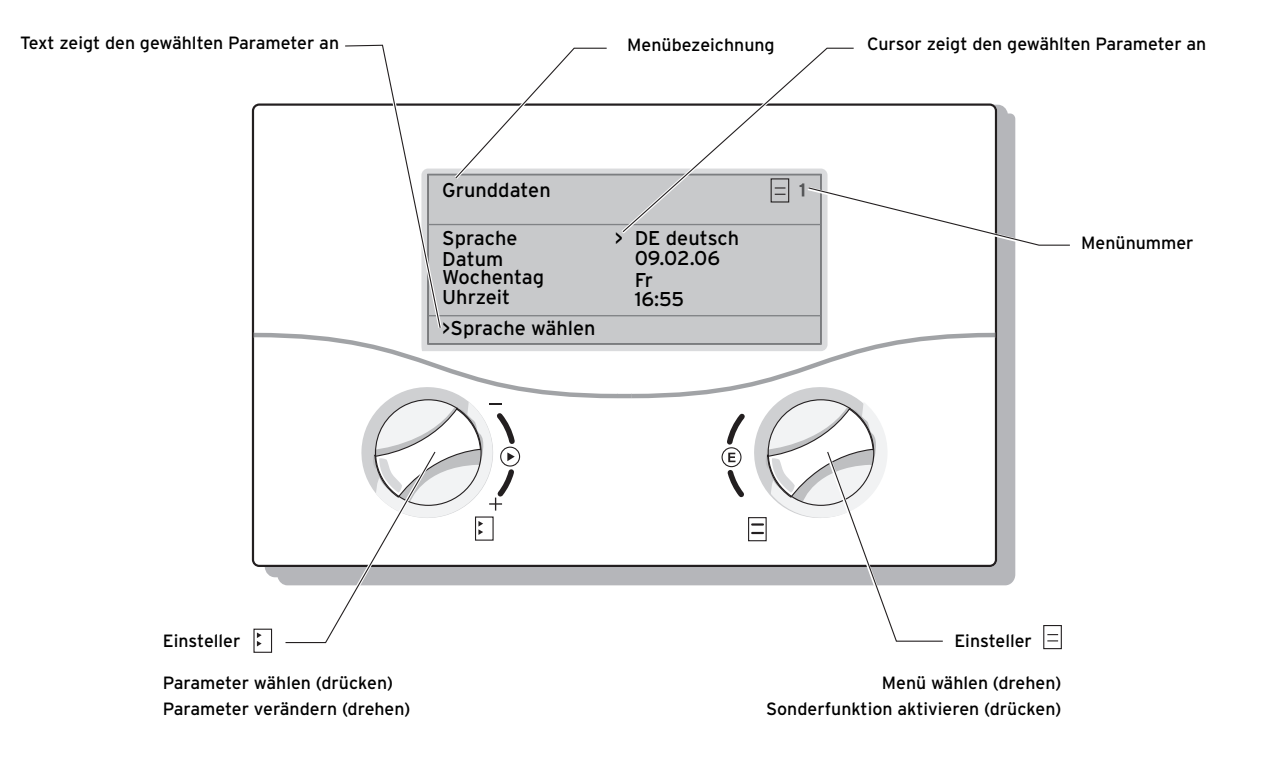

> Raumsolltemperatur wählen

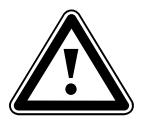

## a **Für einen energiesparenden Umgang mit dieser Wärmepumpe lesen Sie bitte die Bedienungsanleitung.**

- **Finsteller** *E* drehen: zur Menüauswahl. z. B. von Menü 3 zu 4.
- Einsteller drücken: zur Auswahl des zu verändernden Parameters, z. B. von Zeile 1 **Sprache** zu Zeile 2 **Datum**.
- Einsteller drehen: zur Veränderung des angewählten Parameters, z. B. Heizkurve von 0,3 auf 0,5.

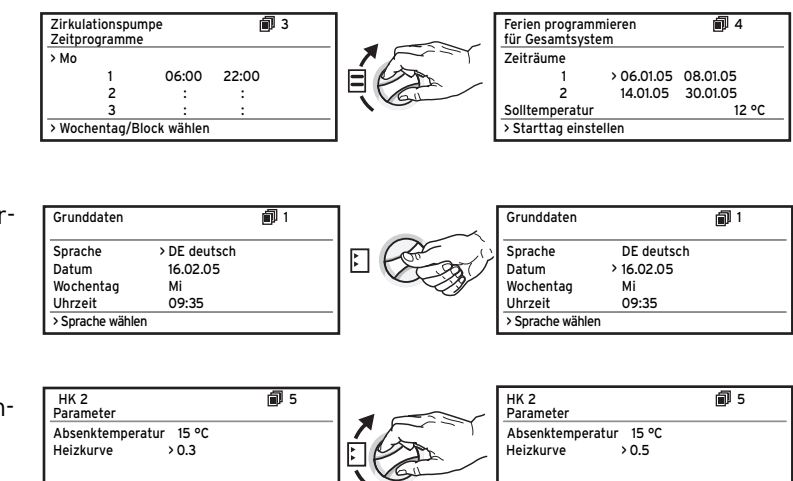

> Raumsolltemperatur wählen

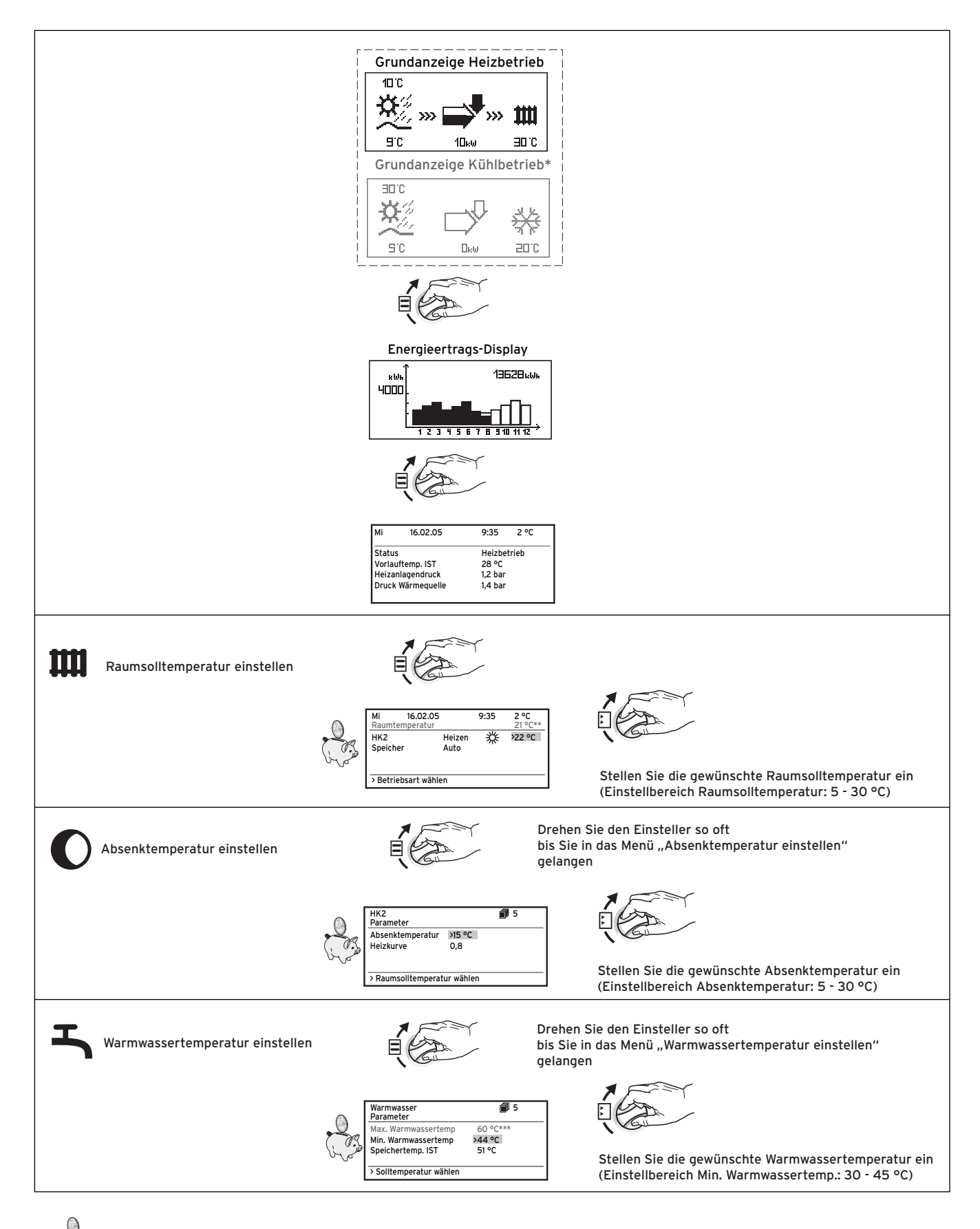

**Dieses Symbol weist auf Energiespartipps hin, beachten Sie hierzu die Bedienungsanleitung.**

\* nur geoTHERM exclusiv (nachrüstbar bei geoTHERM)

W.

\*\* Anzeige nur bei Nutzung des Ferndbediengerätes VR 90 und aktivierter Raumaufschaltung

\*\*\* Anzeige nur wenn die elektrische Zusatzheizung für Warmwasser freigeschaltet ist